# **Freelancer - Game Controls**

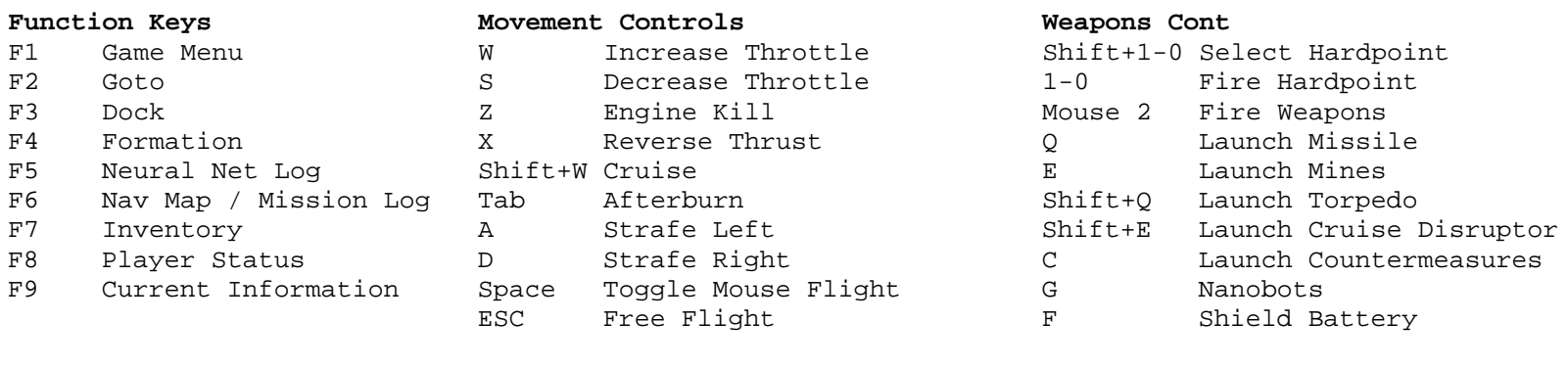

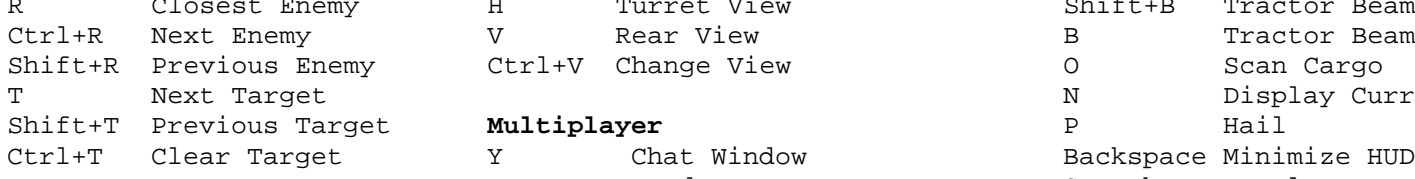

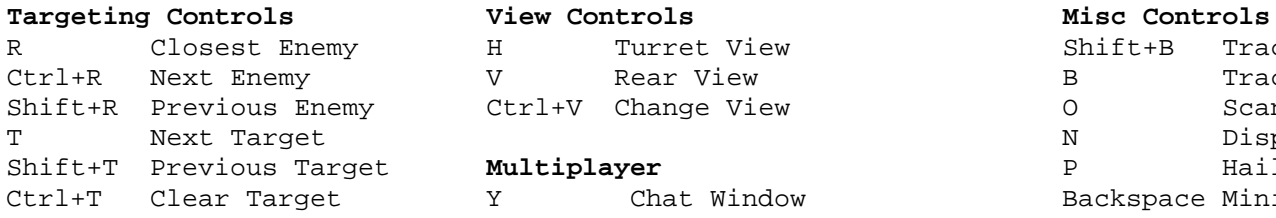

Ctrl+V Change View

# **Multiplayer**<br>Y Cha

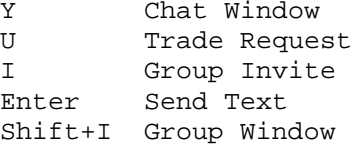

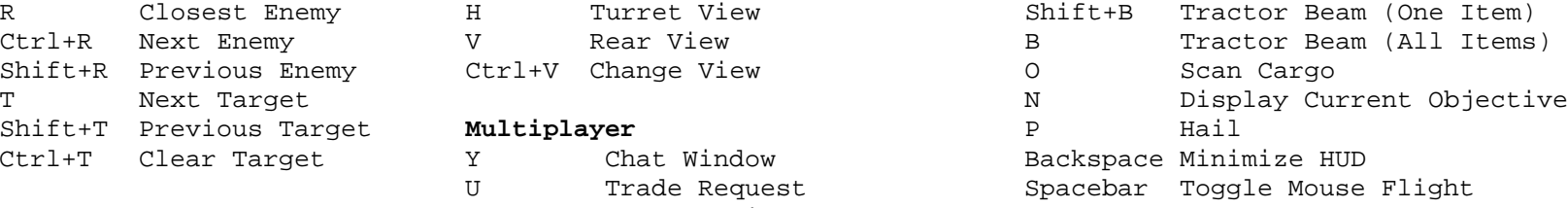

# **Freelancer Universe Server Commands**

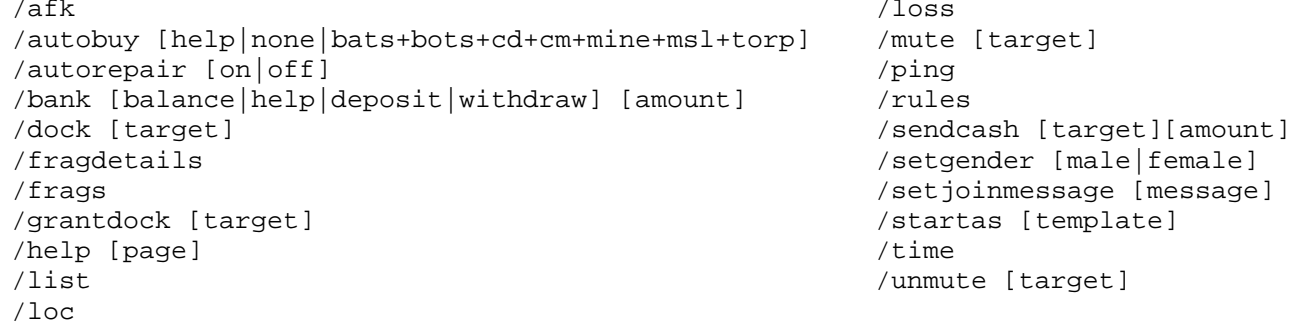

# **A few Simple Mods for Freelancer**

Some files may be encrypted requiring decoding or replacement to access the files. They may also be read only and require permissions to edit them. Solutions to all of these issues are readily available on the Internet.

## **Access Global Server List**

As the Microsoft Global Server is no longer online, this modification will continue to list all the available Freelancer servers. Edit the Freelancer.ini file in the Program Files (x86)/Microsoft Games/Freelancer/EXE folder and change the following

from hostname = fllistserver.zone.msn.com ; GUN server in Redmond (DNS entry)

```
To ;hostname = fllistserver.zone.msn.com ; GUN server in Redmond (DNS entry)
hostname = gun.fllistserver.com ; www.fllistserver.com
```
### **Remove Startup Videos**

Edit the Freelancer.ini file in the Program Files (x86)/Microsoft Games/Freelancer/EXE folder and add a semicolon to the front of these lines of code as follows:

; movie file = movies\MGS Logo Final.wmv ; movie file = movies\DA Logo Final.wmv ; movie file = movies\FL Intro.wmv

## **God Mode (Invincible)**

God Mode only works in Single Player. It can be left in place as Multiplayer servers override this value. Edit the PerOptions.ini file in the My Documents/My Games/Freelancer folder and change the following

from DIFFICULTY\_SCALE=1.00 to DIFFICULTY\_SCALE=0.00

### **Increase Cruising Speed**

Cruising Speed only works in Single Player. It can be left in place as Multiplayer servers override this value. Edit the constants.ini file in the Program Files (x86)/Microsoft Games/Freelancer/DATA folder. Search for the [EngineEquipConsts] section and insert the following BELOW the line CRUISE ATTEN MOD RANGE =

CRUISING\_SPEED = 1000

Your Cruising Speed will now increase from the default of 300 to 1000. Try different values to find your desired speed.